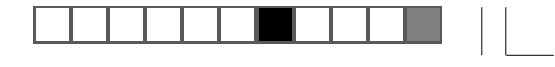

**SONY** 

♠

Hard Disk Drive / USB Portable HDD / USB移动硬盘驱动器 VGP-UHDM25

Operating Instructions / Mode d'emploi / Bedienungsanleitung / Инcтpyкция по экcплyaтaции /

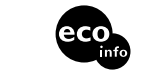

Printed on 70% or more recycled paper<br>using VOC (Volatile Organic Compound)free vegetable oil based ink.

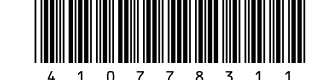

◈

**VAI0** 

2008 Sony Corporation / Printed in Japan 4-107-783-**11** (1) http://www.sony.net/

◈

# **WARNING**

**To prevent fire or shock hazard, do not expose the unit to rain or moisture.**

**To avoid electrical shock, do not open the cabinet. Refer servicing to qualified personnel only.**

When connecting to a USB port, please connect to

the USB port with  $\psi$  mark.

#### **Owner's Record**

The model number and the serial number are located on the bottom of the drive. Record the serial number in the space provided below. Refer to this number whenever you call your Sony dealer regarding this product.

Model No. VGP-UHDM25 Serial No.

Danger of explosion if battery is incorrectly replaced. Replace only with the same or equivalent type recommended by the manufacturer. Discard used batteries according to the manufacturer's instructions.

The battery used in this device may present a fire or chemical burn hazard if mistreated. Do not disassemble, heat above 140˚F (60˚C) or incinerate. Dispose of used battery promptly. Keep away from children. Do not short-circuit.

#### **For customers in the U.S.A. FCC Notice**

This equipment has been tested and found to comply with the limits for a Class B digital device, pursuant to Part 15 of the FCC Rules. These limits are designed to provide reasonable protection against harmful interference in a residential installation. This equipment generates, uses, and can radiate radio frequency energy and, if not installed and used in accordance with the instructions, may cause harmful interference to radio communications. However, there is no guarantee that interference will not occur in a particular installation. If this equipment does cause harmful interference to radio or television reception, which can be determined by turning the equipment off and on, the user is encouraged to try to correct the interference by one or more of the following measures:

- Reorient or relocate the receiving antenna.
- Increase the separation between the equipment and receiver.
- Connect the equipment into an outlet on a circuit different from that to which the receiver is connected.
- Consult the dealer or an experienced radio/TV technician for help.

The shielded interface cable recommended in this manual must be used with the equipment in order to comply with the limits for a digital device pursuant to Subpart B of Part 15 of the FCC Rules.

You are cautioned that any changes or modifications not expressly approved in this manual could void your authority to operate this equipment.

For questions regarding your product or for the Sony Customer Information Service Center nearest you, call 1-888-476-6972 in the United States or 1-800- 961-7669 in Canada.

The number below is for FCC related matters only.

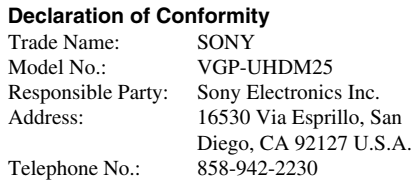

This device complies with Part 15 of the FCC Rules. Operation is subject to the following two conditions: (1) this device may not cause harmful interference, and (2) this device must accept any interference received, including interference that may cause undesired operation.

#### **For customers in Canada**

This Class B digital apparatus complies with Canadian ICES-003.

Operation is subject to the following two conditions: (1) this device may not cause harmful interference, and (2) this device must accept any interference received, including interference that may cause undesired operation of the device.

### **For customers in Europe**

#### **Disposal of AA batteries**

- This wireless device is powered by AA batteries.
- For installing the batteries, please refer to the "Inserting Batteries" section of this manual.
- Do not handle damaged or leaking batteries. Dispose of promptly and properly.
- Batteries may explode or leak if recharged, disposed of in fire, mixed with other types of battery or improperly installed.
- Batteries used in these devices may present a fire or chemical burn hazard if mistreated. Do not disassemble, heat above 60°C (140°F) or incinerate.
- Replace only with the same or equivalent type recommended by the manufacturer.
- Keep away from children.
- Dispose of properly at end-of-life.
- In some areas, the disposal of batteries in household or business waste may be prohibited. Please use the appropriate public collection system.

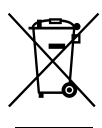

#### **Disposal of Old Electrical & Electronic Equipment (Applicable in the European Union and other European countries with separate collection systems)**

This symbol on the product or on its packaging indicates that this product shall not be treated as household waste.

Instead it shall be handed over to the applicable collection point for the recycling of electrical and electronic equipment. By ensuring this product is disposed of correctly, you will help prevent potential negative consequences for the environment and human health, which could otherwise be caused by inappropriate waste handling of this product. The recycling of materials will help to conserve natural resources. For more detailed information about recycling of this product, please contact your local Civic Office, your household waste disposal service or the shop where you purchased the product.

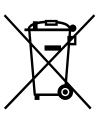

#### **Disposal of waste batteries (applicable in the European Union and other European countries with separate collection systems)**

This symbol on the battery or on the packaging indicates that the battery provided with this product shall not be treated as household waste. By ensuring these batteries are disposed of correctly, you will help prevent potentially negative consequences for the environment and human health which could otherwise be caused by inappropriate waste handling of the battery. The recycling of the materials will help to conserve natural resources. In case of products that for safety, performance or data integrity reasons require a permanent connection with an incorporated battery, this battery should be replaced by qualified service staff only.

To ensure that the battery will be treated properly, hand over the product at end-of-life to the applicable collection point for the recycling of electrical and electronic equipment.

For all other batteries, please view the section on how to remove the battery from the product safely. Hand the battery over to the applicable collection point for the recycling of waste batteries. For more detailed information about recycling of this product or battery, please contact your local Civic Office, your household waste disposal service or the shop where you purchased the product.

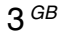

Sony hereby, declares that this product is in compliance with the essential requirements and other relevant provisions of European Directive 1999/5/EC.

To obtain a copy of the declaration of conformity (DoC) with the R&TTE Directive, please access the following URL address:

http://www.compliance.sony.de/

This equipment also complies with EN 55022 Class B and EN 55024 for use in following areas: residential, commercial and light industrial.

This equipment has been tested and found to compliant with the limits set out in the EMC Directive for using connection cable not longer than 3 meters (9.8 Feet).

The supplied interface cable must be used with the equipment in order to comply with the limits for a digital device pursuant to EN 55022.

Emissions from this inductive device could cause interference to nearby receivers of other radio services.

# $\epsilon$

#### **Be careful not to lose the wireless keys**

Be careful not to lose the wireless key registered to the hard disk drive. If you lose both of the wireless keys, the hard disk drive cannot be recognized by your personal computer. See "If you lose a wireless key/If the wireless key is broken" (page 24).

#### **Make sure to backup the data with some other media**

Make sure to backup the data of the hard disk drive. If the data cannot be restored as a result of hard disk trouble, Sony will not accept any liability whatsoever.

#### **On battery replacement**

Replace all the batteries soon if the BATT indicator flashes. A malfunction may occur if you keep using the weak batteries. Alkaline batteries are recommended.

#### **When disconnecting the hard disk drive**

Do not disconnect this unit from the personal computer too forcefully. This may cause a malfunction.

Make sure to follow the procedure described in "Disconnecting the drive from the personal computer."

VGP-UHDM25\_4-107-783-**11** (1)

- VAIO is a trademark of Sony Corporation.
- Microsoft, Windows, and Windows Vista are registered trademarks of Microsoft Corporation in the United States and/or other countries.
- All other names of systems, products, and services are trademarks of their respective owners. In the manual, the ® mark is not specified.
- In this manual, Windows Vista® Home Basic, Windows Vista® Home Premium, Windows Vista® Business and Windows Vista® Ultimate are referred to as Windows Vista.
- In this manual, Microsoft<sup>®</sup> Windows<sup>®</sup> XP Home Edition and Microsoft® Windows® XP Professional are referred to as Windows XP.
- In this manual, Microsoft<sup>®</sup> Windows<sup>®</sup> 2000 Professional is referred to as Windows 2000.

# **Table of Contents**

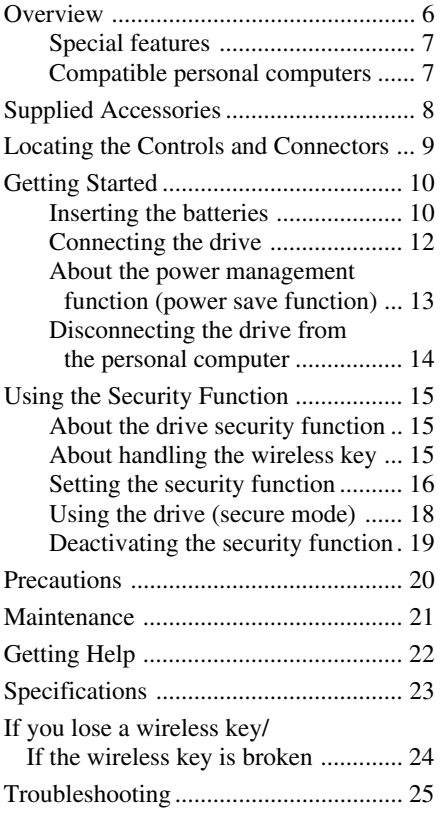

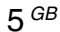

◈

# **Overview**

The VGP-UHDM25 is a hard disk drive that is compatible with the USB2.0 interface. The drive has the following features:

- A 2.5 inch, approx.  $250^*$  GB hard disk drive with a maximum transfer rate of 91.6 Mbytes per second.
- The hard disk drive can be used for not only increasing your personal computer's storage capacity but also transferring large amounts of data between personal computers.
- The hard disk drive has a drive security function.
- \* 1 GB is equivalent to 1,000,000,000 bytes. Available capacity may vary.

◈

⊕

## **Special features**

#### **Security function (page 15)**

You can lock/unlock the drive by registering the supplied wireless key.

#### **Note**

Be sure not to lose the registered wireless keys. If both wireless keys are lost, your personal computer may not recognize the hard disk drive.

See "If you lose a wireless key/If the wireless key is broken" (page 24).

## **Compatible personal computers**

The drive can be used in conjunction with the following USB 1.1/2.0 compatible personal computers. (As of September 2008)

• Sony VAIO personal computers with Windows XP (SP2 or later) or Windows Vista (SP1 or later) preinstalled.

#### **Notes**

- This drive is only supported by personal computers with Windows XP or Windows Vista preinstalled.
- This drive does not support the Windows Millennium Edition, Windows 2000, Windows 98 Second Edition operating systems or earlier versions of the Windows operating system. This drive will not work if you connect it to the USB connector of a personal computer with a preinstalled operating system that is not compatible with the drive.
- Use with a home-built personal computer, "White box" personal computer, personal computer with an upgraded operating system, or a personal computer installed with a dual operating system is not guaranteed.
- To use the drive, log on to the personal computer with administrator privileges. If you do not log on with administrator privileges, you might not be able to access certain folders that are restricted.
- Restricting access to folders prevents access to those folders from other personal computers. To restrict access, refer to the topic in your Windows operating system Help regarding shared folder settings.
- Use with the above configuration is not necessarily guaranteed. For example, use with a home-built personal computer, "White box" personal computer, personal computer with an upgraded operating system, or a personal computer installed with a dual operating system is not guaranteed.

 $7$  GB

# **Supplied Accessories**

After unpacking the hard disk drive, make sure that the accessories listed below are present. If anything is missing or damaged, contact the Sony dealer where you purchased this product or a Sony service representative in your area.

• Hard disk drive (1) • USB cable (1)

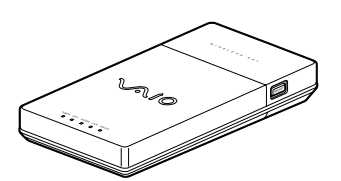

AC 2

• Leather pouch (1) • Wireless key (2)

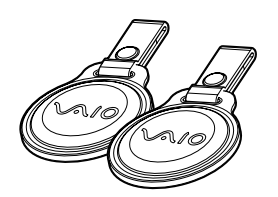

- AA(LR6) alkaline batteries (2)
- Operating Instructions (this document) (1)
- Warranty Card (1)

# **Locating the Controls and Connectors**

**Front**

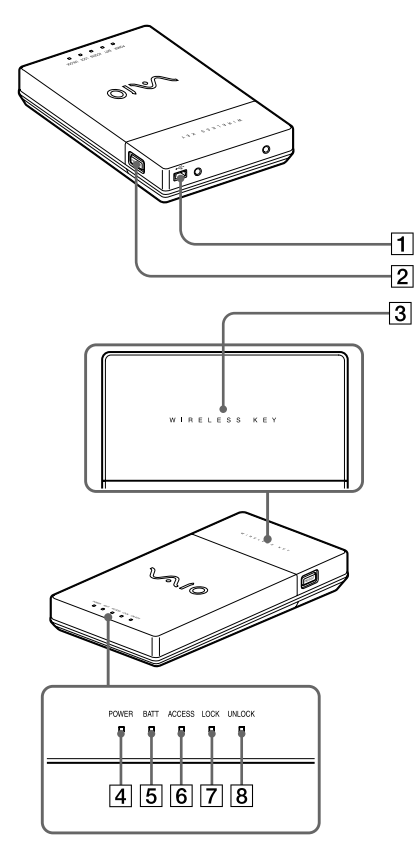

- 1 **USB connector**
- 2 **REGIST button**
- 3 **Wireless key receiver**
- 4 **POWER indicator**
- 5 **BATT indicator**
- 6 **ACCESS indicator**
- 7 **LOCK indicator**
- 8 **UNLOCK indicator**

**Rear**

◈

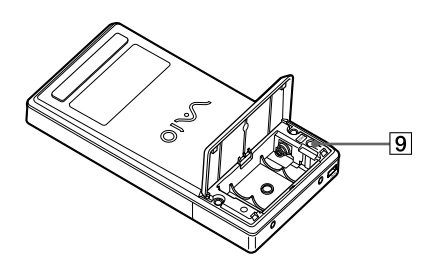

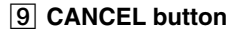

 $9^{GB}$ 

# **Getting Started**

## **Inserting the batteries**

- **1** Turn the drive bottom side up.
- **2** Slide the battery compartment lid out  $\odot$  and then open it up  $(2)$ .

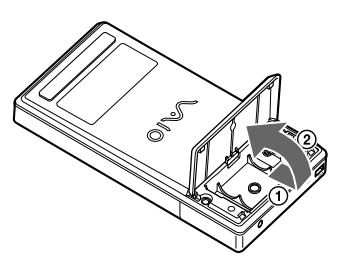

**3** Be sure to line up the + and - of the batteries and insert the two supplied size AA (LR6) alkaline batteries.

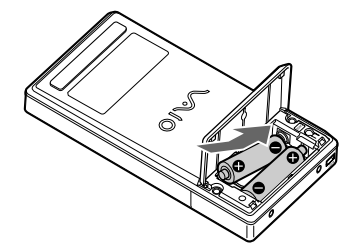

#### **Notes**

To avoid battery leakage or corrosion, be sure to do the following:

- Insert the + and of the batteries correctly.
- Do not use old and new or different types of batteries at the same time.
- Do not charge the batteries.
- Remove the batteries when the drive is not to be used for a long period of time.
- If the batteries leak, clean the battery compartment and insert new ones.

# **4** Close the battery compartment lid.

## z **Tip: Replacing the batteries**

Replace the batteries soon if the BATT indicator flashes. A malfunction may occur if you keep using weak batteries. Alkaline batteries are recommended.

#### **Battery life (alkaline battery):**

Under usual use\*: approx. xx months

Battery life may vary depending on conditions of use.

\*Based on a file of approx. xx MB being read and written xx times, xx times a day

#### **Note**

Before replacing the batteries, be sure to disconnect this drive from your personal computer.

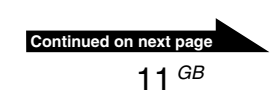

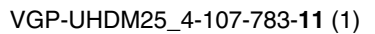

⊕

# **Connecting the drive**

You can connect the drive to the personal computer using the supplied USB cable.

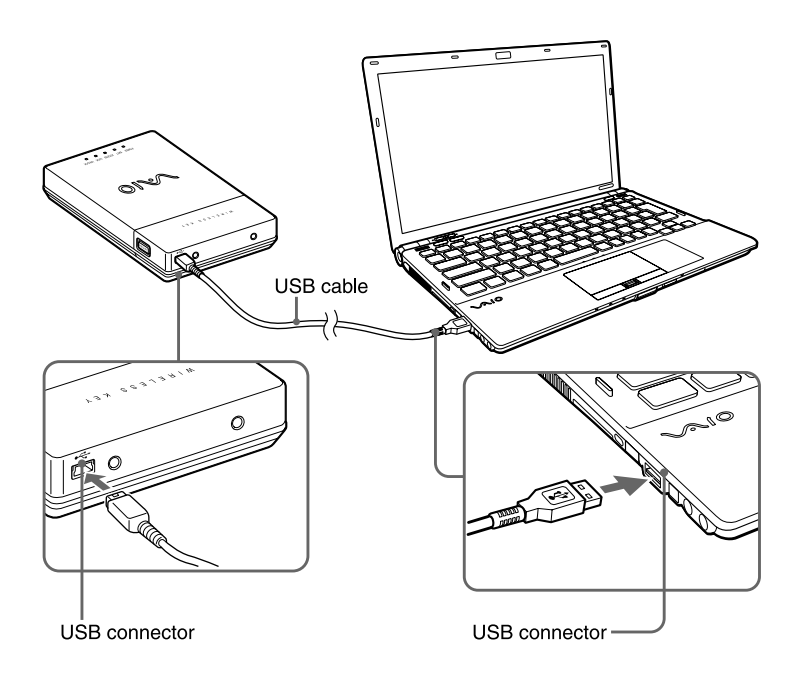

#### **Notes**

- Place the drive on a flat surface.
- Do not connect the drive to an external USB hub.

## z **Tip**

- When connecting the drive to the personal computer for the first time, it may take a moment for the drive to be recognized.
- The personal computer illustration in this manual may appear different from your model. For USB port, refer to the manual provided with your personal computer.

After connecting the drive, double-click "Computer", then check that the "Local Disk (F :), etc." is added to "Computer". (only for use with Windows Vista)

\* "F:" is a name assigned to the drive, it may change depending on the personal computer.

## **About the power management function (power save function)**

When using the personal computer's power management function (power save function), note the following points:

- Set your personal computer so that it does not switch to power save mode while the ACCESS indicator on the drive is flashing. For more information, refer to the manuals provided with your personal computer.
- Before switching your personal computer to power save mode, make sure the drive's ACCESS indicator is not illuminated, and then close all applications that are running.
- While the personal computer is in power save mode, do not connect or disconnect the USB cable.

⊕

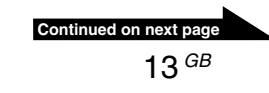

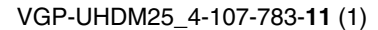

## **Disconnecting the drive from the personal computer**

Follow the procedure below to disconnect this drive from your personal computer. (The following procedures are for Windows Vista.)

#### **Notes**

- Before disconnecting the drive, close any open programs.
- If the message below appears when you attempt to disconnect the drive, close any running software, wait for a while and then repeat the procedure.

"Windows can't stop your 'Generic volume' device because it is in use. Close any programs or windows that might be using the device, and then try again later".

### z **Tip**

To use the drive again after disconnecting the USB cable, perform the steps described in the section "Getting Started" on page 10. The drive will be detected automatically by your Windows operating system.

The **intervalle** is recognized by the taskbar when the drive is recognized by the personal computer. To disconnect the drive from the personal computer, use the icon.

### **1** Click the **in** icon on the taskbar.

The "Safely remove USB Mass Storage Device" message appears.

# **2** Click "Safely remove USB Mass Storage Device".

The message "This device can now be safely removed from the computer" appears.

## **3** If you use Windows Vista:

### After the message displays for a while, disconnect the USB cable.

While using the Windows Vista operating system, the POWER indicator does not go out even after you perform steps 1-2. This is a feature of the Windows Vista operating system.

#### If you use Windows XP:

After the POWER indicator goes out, disconnect the USB cable.

# **Using the Security Function**

## **About the drive security function**

You can lock the drive using the wireless key. When you register the wireless key(s), you cannot use the drive until you release the lock using the wireless key each time you connect the USB cable. You can use the drive as an external hard disk drive if the security function is disabled, however enabling the security function to secure your important data is recommended.

#### **Note**

You need to register the two wireless keys. Be sure not to lose them. If you lose just one, see "If you lose a wireless key/If the wireless key is broken" (page 24).

If both wireless keys are lost, your personal computer may not recognize the hard disk drive.

## **About handling the wireless key**

It is recommended that you keep the wireless key separate from the hard disk drive, in case it gets lost or stolen.

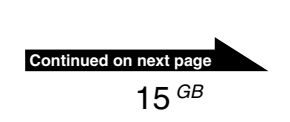

# **Setting the security function**

#### **Notes**

- Do not disconnect the USB cable when the wireless keys are being registered.
- Be sure that the personal computer is not in power save mode when the wireless keys are being registered.
- You need to register both wireless keys.
- **1** Turn on the personal computer and connect the drive using the USB cable (page 12).

# **2** Press the REGIST button.

The blue light of the wireless key receiver flashes.

### z **Tip**

If you do not touch the wireless key receiver with a wireless key for more than about 5 seconds, the blue light of the wireless key receiver will go out and the previous status returns.

## **3** Touch the wireless key receiver with one of the wireless keys.

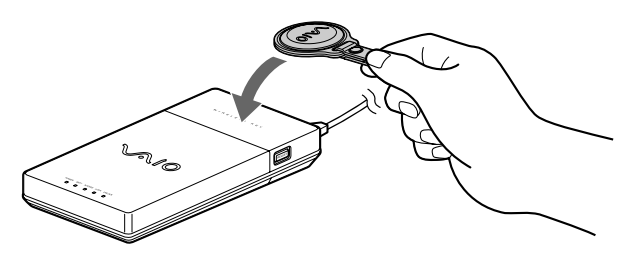

The blue light of the wireless key receiver goes out for about one second, then the wireless key is registered to the drive.

**4** Touch the wireless key receiver with the other wireless key after the blue light of the wireless key receiver starts to flash again.

The blue light will go out after the wireless key is registered.

## z **Tips**

- The blue light of the wireless key receiver repeats this pattern: it flashes twice and goes out for about one second. If you do not touch the wireless key receiver with the wireless key for more than about 5 seconds, the blue light of the wireless key receiver goes out and the previous status returns. In this case, follow the procedure from step 1 again to register the wireless key.
- If the blue light of the wireless key receiver keeps flashing even after touching the wireless key receiver with the wireless key, you may have touched it with the first key by mistake. Try touching with the other key.

# **5** Disconnect the drive from the personal computer.

Both keys are now registered. The security function will be activated from the next time you connect the USB cable to the personal computer.

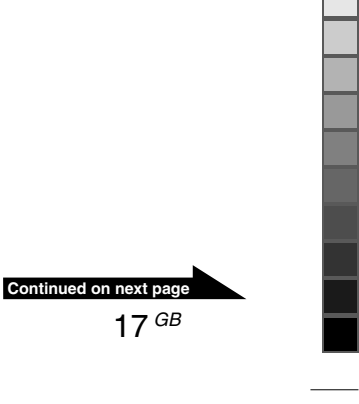

## **Using the drive (secure mode)**

If you use the drive registered with a wireless key, you need to perform the following steps each time you connect the USB cable to the personal computer. Furthermore, these steps may be necessary in case of any of the following (depending on your personal computer):

- When restarting the personal computer
- When returning from hibernation
- When returning from sleep mode
- **1** Turn on the personal computer and connect the USB cable (page 12).

The LOCK indicator lights and the blue light of the wireless key receiver flashes.

#### z **Tips**

If you do not use the hard disk drive for more than about 8 seconds, while the blue light of the wireless key receiver flashes, the hard disk drive turns off. In this case, disconnect the USB cable and reconnect it.

**2** Touch the wireless key receiver with either registered wireless key.

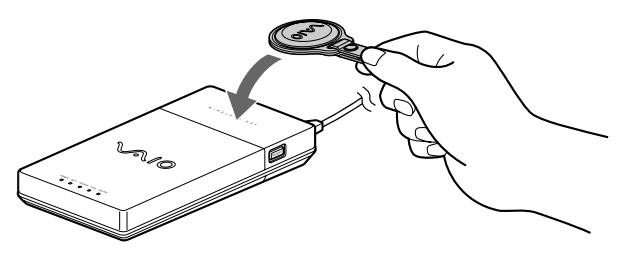

The UNLOCK indicator lights and the drive is recognized by the personal computer.

#### **Note**

The blue light may flash after recognizing the drive on some personal computers when returning from hibernation mode or restarting. In this case, touch the wireless key receiver with the wireless key again.

## **Deactivating the security function**

If you want to deactivate the security function of the drive, follow the steps.

#### **Note**

Make sure that the ACCESS lamp is off before deactivating the security function.

- **1** Connect the drive to the personal computer and touch the wireless key receiver with the wireless key to unlock.
- **2** Turn the drive upside down and open the lid, then press the CANCEL button, using a thin tool, such as the point of a pen.

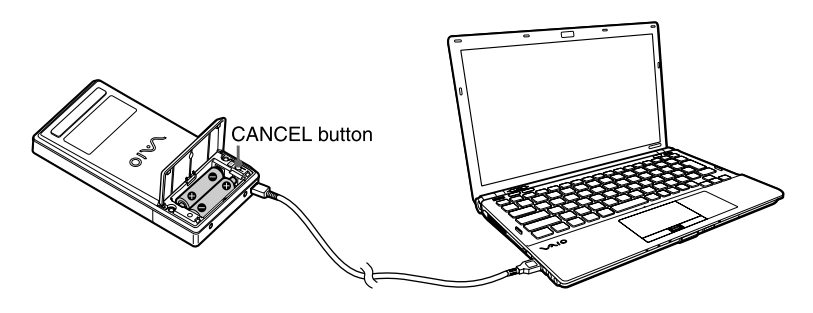

The LOCK and UNLOCK indicator flashes alternately for about one second, then the UNLOCK indicator lights.

The security function is deactivated. When you connect the drive to the personal computer using the USB cable next time, you can use the hard disk drive without the wireless key.

## z **Tip**

- If you want to use the security function again, you must register the wireless keys again (page 16).
- The personal computer illustration in this manual may appear different from your model.

#### **Note**

If you leave the hard disk drive unattended when the security is deactivated, not only is your data unprotected, but someone could also register other wireless keys (not yours) to the hard disk drive. It is recommended that you enable the security function whenever you leave the hard disk drive unattended.

 $19^{GB}$ 

VGP-UHDM25\_4-107-783-**11** (1)

# **Precautions**

## **Usage and storage locations**

- Do not use or store this drive in locations subject to high humidity, high temperatures, strong vibrations, or direct sunlight.
- Take special care when transporting the hard disk drive, as it is a precision instrument.

## **Operation**

- Do not move the drive during operation. This prevents the possibility of malfunctions.
- Place the drive on a flat, stable surface for operation.
- Do not place any objects on top of the drive.
- Protect the drive from sudden temperature changes. Do not use the drive immediately after moving it from a cold to a warm location or after the ambient temperature has risen drastically. Otherwise, condensation inside the drive can occur. If the temperature changes drastically during operation, stop using the drive while keeping power to the drive turned on and let it stand for about an hour, then turn the power off.
- Do not use the drive during periods of possible lightning strikes.

Lightning can cause electric shock or damage the drive. To avoid fire, electric shock or damage to the product during periods of possible lightning strikes, disconnect the drive from the personal

computer and unplug the drive from the power source. Furthermore, if you hear thunder, do not touch the drive or the personal computer.

- Do not damage the cables. Cable damage can result in fire or electric shock.
	- When installing the product, do not place cables between the wall and a rack or shelf, where they could become pinched.
	- Do not damage or modify the cables in anyway.
	- Do not place any heavy objects on the cables, and avoid bending or pulling the cables unnecessarily.
	- Do not place the equipment near a heater or allow the equipment to become hot.
	- Always grasp the plug when removing cables.
- Never touch the USB cable with wet hands.
- Do not touch the drive for long periods when the drive is on.
- Do not use the drive placed on cloth or a mattress.
- Use the USB cables specified.
- Do not stand or place any heavy objects on the product.
- Make sure connectors are securely connected.

Do not allow metal objects to fall inside the connectors. If a short circuit occurs between the pins in the connectors, fire or damage to the equipment may result.

• Remove exhausted batteries when the hard disk drive is not to be used for an extended period.

If exhausted batteries are left inserted, electrolyte may leak and cause injury.

• During data transfer, do not disconnect the USB cable or turn off the personal computer.

Doing so can result in loss of data or data corruption. Sony will not accept any liability for data loss or data corruption.

• Make sure you backup your data with some other media (such as CD-R, CD-RW, DVD-R, DVD-RW, DVD+R, DVD+RW and so on).

We recommend always maintaining two backup copies at all times one of your original before updating it, and one of the original after updating it. Data can be erased or corrupted in the following cases:

- Incorrect usage of the device
- Placing the equipment near a magnet or magnetic device
- Subjecting the device to vibrations or shock
- Damaging or repairing the device
- Damage caused by natural disaster
- Turning the device on and off over short periods of a few seconds
- Do not connect/disconnect the USB cable with wet hands.
- Be sure to use the USB cable supplied with this drive.

In the above cases, or in any other instance of data loss or data corruption, Sony will not accept any liability whatsoever.

## **Transportation**

- When you transport the drive, carry it gently and with due caution to prevent damage.
- Before moving the drive, unplug the cable.

# **Maintenance**

## **Cleaning the cabinet**

- Wipe the outside of the drive with a soft, dry cloth. To remove stubborn stains, moisten the cloth with a mild, neutral detergent. Do not use solvents, cleaning alcohol, benzene, or other substances that may damage the finish.
- Unplug the drive before cleaning.

# **Getting Help**

This section provides information on how to get help and support from Sony, and troubleshooting tips for your hard disk drive.

# **About Sony's support options**

Sony provides several support options for your hard disk drive. When you have questions about your hard disk drive or the software, refer to the following:

❑**This guide** explains how to use your hard disk drive.

### **For customers in the United States and Canada**

- ❑**The Sony Customer Information Service Center** offers information about your VAIO personal computer and other Sony products that work with your personal computer. To contact Sony Customer Information Service Center, call 1-888-4SONYPC (1-888-476-6972).
- ❑**Sony Computing Support** provides instant access to information on commonly encountered problems. Type a description of the problem and the Knowledge Database searches for corresponding solutions online. You can visit Sony Online Support at: **http://www.sony.com/pcsupport**

#### **For customers in Europe**

❑**VAIO-Link.** For addresses and numbers, refer to: **http://www.vaio-link.com/**

#### **For customers in other countries and regions**

❑**VAIO Website** provides Frequently Asked Questions and solutions. vaio-online.sony.com/

# **Specifications**

## **Drive**

#### **Capacity**

Approx.  $250$  GB<sup>1)</sup> The capacity that can be recognized when Windows starts is about 232 GB.

## **Format**

**NTFS** 

**Revolutions per minute**

5400 rpm

#### **Data transfer rate**

- Max: 91.6 Mbytes per second when reading <sup>2)</sup> 91.6 Mbytes per second when writing 2)
- $1)$  1 GB is equivalent to 1,000,000,000 bytes. Available capacity may vary.
- 2) Varies according to the workload of the personal computer connected to the drive.

### **Connectors**

USB Mini-B (1)

## **Power requirements**

Two LR6 (size AA) alkaline batteries

## **Operating environment**

#### **Operating temperature**

41°F to 95°F (5°C to 35°C) (temperature gradient less than 18°F (10°C)/hour)

#### **Operating humidity**

20% to 80% (no condensation), provided that humidity is less than 65% at 95°F  $(35^{\circ}C)$ 

(hygrometer reading of less than 84°F (29°C))

#### **Storage temperature**

 $-4^{\circ}$ F to 140°F ( $-20^{\circ}$ C to 60°C) (temperature gradient less than 18°F (10°C)/hour)

#### **Storage humidity**

10% to 90% (no condensation), provided that humidity is less than 20% at 140°F  $(60^{\circ}C)$ (hygrometer reading of less than 95°F (35°C))

### **Other specifications**

#### **Power consumption**

Under normal conditions: approx. 2.3 W

#### **Dimensions**

Approx.  $3.2 \times 0.9 \times 6.2$  inches  $(80.3 \times 22.6 \times 158 \text{ mm})$  (w  $\times$  h  $\times$  d)

#### **Mass**

Approx. 9.9 oz. (280 g) (including batteries)

Design and specifications are subject to change without notice.

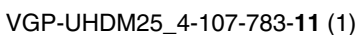

# **If you lose a wireless key/ If the wireless key is broken**

## **If you lose a wireless key**

If you lose both of the wireless keys, the drive cannot be recognized. In this case, you cannot restore the hard disk data. However, if you lose only one wireless key, buy a new wireless key from the Sony dealer where you purchased this product or a Sony service representative in your area as soon as possible, and set the security function again (page 16).

#### **Note**

When you replace a wireless key (by ordering from the Sony dealer where you purchased this product or a Sony service representative in your area), be sure to handle the wireless key you still have with care.

## **If the wireless key is broken**

If you touch the wireless key receiver with the wireless key registered to the drive, but the security lock does not release, or you cannot register the wireless key at the factory setting, the wireless key may be broken. In this case, call for the Sony dealer where you purchased this product or a Sony service representative in your area.

Checklist of required items for the Sony dealer where you purchased this product or a Sony service representative in your area:

- ❑If both of the wireless keys are broken, bring the drive, warranty card and both wireless keys.
- $\Box$ If one key is broken (but the other key is working), bring the broken key and warranty card.

# **Troubleshooting**

◈

If a problem occurs during operation of the unit, refer to the information provided in this section. If the problem persists, consult your nearest Sony dealer. For contact information, see "Getting Help" on page 22. Also refer to the manuals provided with your personal computer.

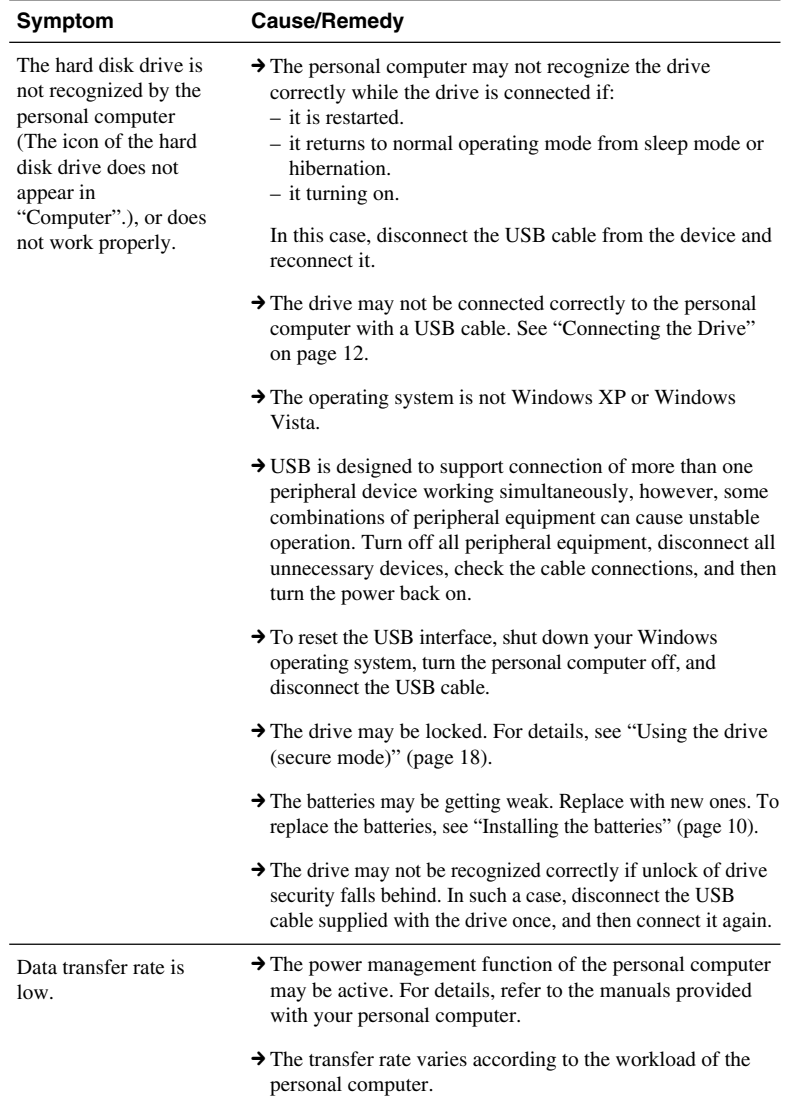

 $\bigoplus$ 

**Continued on next page**

VGP-UHDM25\_4-107-783-**11** (1)

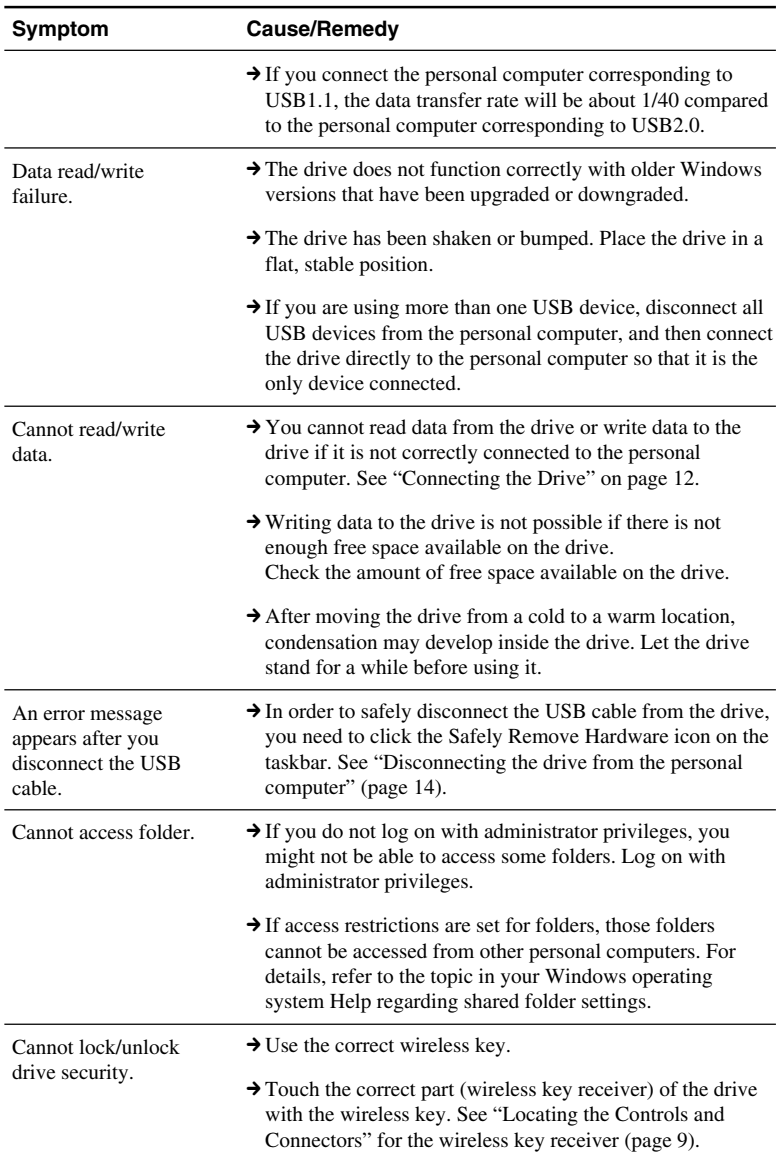

 $\Rightarrow$ 

 $\Rightarrow$ 

 $\overline{\blacklozenge}$ 

 $\clubsuit$ 

 $\frac{1}{\sqrt{1-\frac{1}{2}}}$ 

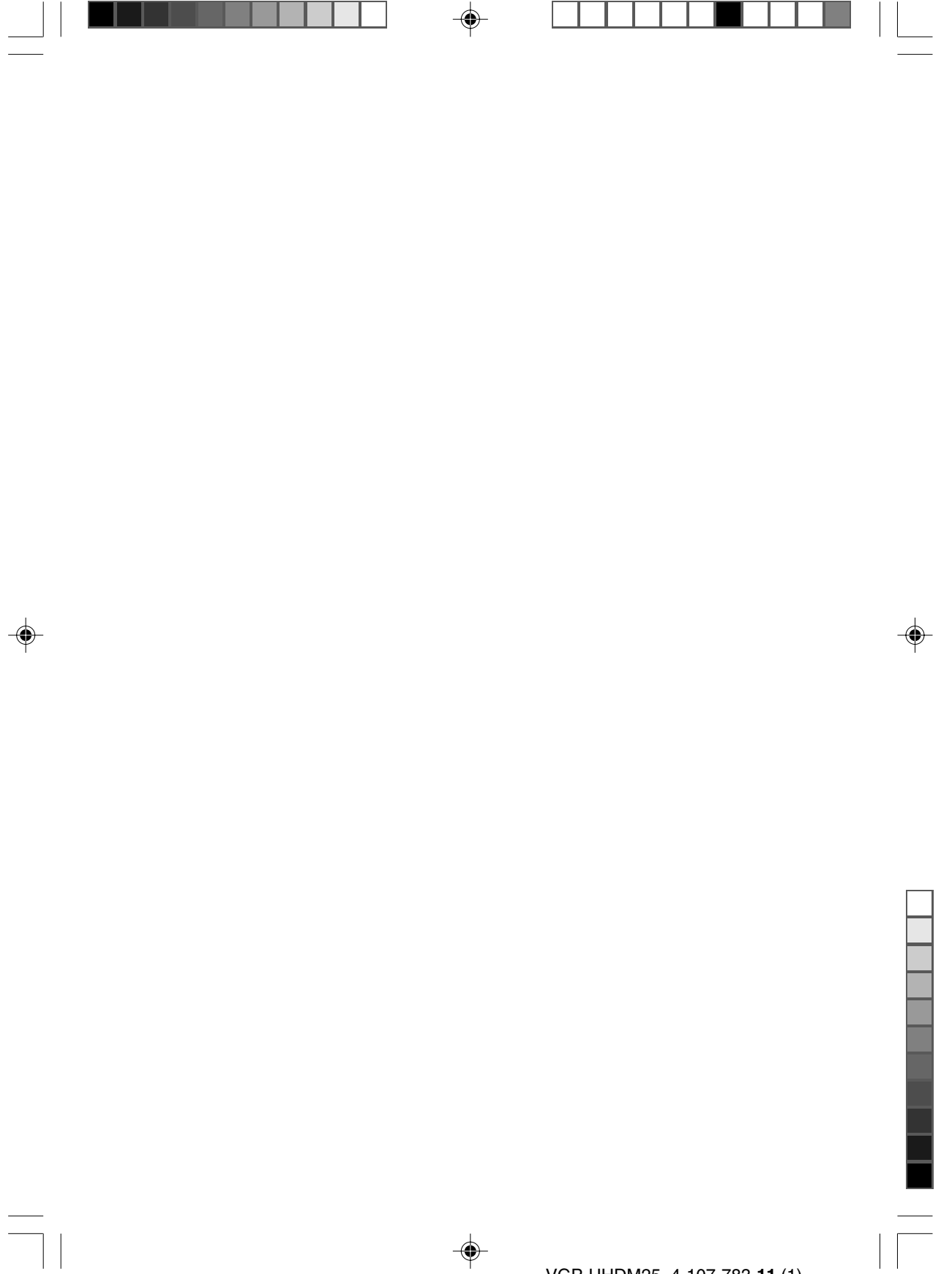

# **AVERTISSEMENT**

**Afin de réduire les risques d'incendie ou de choc électrique, n'exposez pas cet appareil à la pluie ni à l'humidité.**

**Pour prévenir tout risque d'électrocution, n'ouvrez pas le boîtier. Confiez l'entretien exclusivement au personnel qualifié.**

Lors du raccordement au port USB, veuillez brancher l'appareil sur le port USB portant la

marque  $\Psi$ .

### **Pour les utilisateurs au Canada**

Cet appareil numérique de la classe B est conforme à la norme NMB-003 du Canada.

L'utilisation de ce dispositif est autorisée seulement aux deux conditions suivantes : (1) il ne doit pas produire de brouillage, et (2) l'utilisateur du dispositif doit être prêt à accepter tout brouillage radioélectrique reçu, même si ce brouillage est susceptible de compromettre le fonctionnement du dispositif.

### **Pour les utilisateurs en Europe**

#### **Mise au rebut des piles AA**

- Ce périphérique sans fil fonctionne avec des piles AA.
- Pour l'installation des piles, reportez-vous reportezvous à la section "Insertion des piles" du présent mode d'emploi.
- Ne manipulez jamais des piles qui sont endommagées ou présentent une fuite. Eliminez-les rapidement, dans le respect de la législation en vigueur.
- Les piles risquent d'exploser ou de couler si vous les rechargez, les jetez au feu, les mélangez avec d'autres types de piles ou encore si vous ne les installez pas correctement.
- Les piles utilisées dans ces dispositifs peuvent présenter un risque d'incendie ou de brûlure chimique en cas de mauvaise manipulation. Vous ne devez donc pas les démonter, les porter à une température supérieure à 60°C (140°F) ou les brûler.
- Les piles ne peuvent être remplacées que par d'autres de même type ou d'un type équivalent recommandé par le fabricant.
- Conservez-les hors de la portée des enfants.
- Mettez-les correctement au rebut au terme de leur vie utile.
- Dans certains pays, il est interdit de jeter les piles avec les ordures ménagères ou dans les poubelles de bureau. Utilisez le système de collecte approprié.

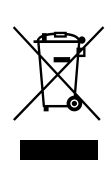

**Traitement des appareils électriques et électroniques en fin de vie (Applicable dans les pays de l'Union Européenne et aux autres pays européens disposant de systèmes de collecte sélective)**

Ce symbole, apposé sur le produit ou sur son emballage, indique que ce produit ne doit pas être traité avec les déchets ménagers. Il doit être remis à un point de collecte approprié pour le recyclage des équipements électriques et électroniques. En s'assurant que ce produit est bien mis au rebut de manière appropriée, vous aiderez à prévenir les conséquences négatives potentielles pour l'environnement et la santé humaine. Le recyclage des matériaux aidera à préserver les ressources naturelles. Pour toute information supplémentaire au sujet du recyclage de ce produit, vous pouvez contacter votre municipalité, votre déchetterie ou le magasin où vous avez acheté le produit.

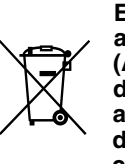

**Elimination des piles et accumulateurs usagés (Applicable dans les pays de l'Union Européenne et aux autres pays européens disposant de systèmes de collecte sélective)**

Ce symbole, apposé sur les piles et accumulateurs ou sur les emballages, indique que les piles et accumulateurs fournis avec ce produit ne doivent pas être traités comme de simples déchets ménagers. En vous assurant que ces piles et accumulateurs sont mis au rebut de façon appropriée, vous participez activement à la prévention des conséquences négatives que leur mauvais traitement pourrait provoquer sur l'environnement et sur la santé humaine. Le recyclage des matériaux contribue par ailleurs à la préservation des ressources naturelles. Pour les produits qui pour des raisons de sécurité, de performance ou d'intégrité de données nécessitent une connexion permanente à une pile ou à un accumulateur, il conviendra de vous rapprocher d'un service technique qualifié pour effectuer son remplacement. En rapportant votre appareil électrique en fin de vie à un point de collecte approprié vous vous assurez que la pile ou l'accumulateur incorporé sera traitée correctement.

Pour tous les autres cas de figure et afin d'enlever les piles ou accumulateurs en toute sécurité de votre appareil, reportez-vous au manuel d'utilisation. Rapporter les piles ou accumulateurs usagés au point de collecte approprié pour le recyclage.

Pour toute information complémentaire au sujet du recyclage de ce produit ou des piles et accumulateurs, vous pouvez contacter votre municipalité, votre déchetterie locale ou le point de vente où vous avez acheté ce produit.

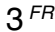

Par la présente, Sony déclare que ce produit est conforme aux principales exigences et autres prescriptions utiles de la Directive Européenne  $1999/5$ /CE.

Pour obtenir une copie de la déclaration de conformité (DoC) à la Directive R&TTE, rendezvous à l'adresse URL suivante :

http://www.compliance.sony.de/

Cet appareil est aussi conforme aux normes EN 55022 Classe B et EN 55024 en vue de son utilisation dans les environnements suivants : résidentiel, professionnel et industriel léger.

Cet équipement a été testé et déclaré conforme aux exigences de la Directive CEM concernant l'utilisation d'un câble de raccordement inférieur à 3 mètres (9,8 pouces).

Le câble d'interface fourni doit être utilisé avec l'équipement afin d'être conforme avec la norme EN 55022 concernant les périphériques numériques.

Les émissions émanant de ce dispositif peuvent provoquer des interférences avec les récepteurs ou les appareils radio se trouvant à proximité.

 $\epsilon$ 

#### **Veillez à ne pas perdre les clés sans fil**

Veillez à ne pas perdre la clé sans fil enregistrée sur le disque dur. Si vous perdez les deux clés, votre ordinateur personnel ne reconnaîtra pas le disque dur. Reportez-vous à la section « Si vous perdez une clé sans fil/Si la clé sans fil est endommagée » (page 24).

#### **Veillez à sauvegarder les données sur un autre support**

Veillez à sauvegarder les données du disque dur. Si les données ne peuvent pas être restaurées suite à un problème au niveau du disque dur, Sony ne sera en aucun cas tenue responsable.

#### **À propos du remplacement des piles**

Remplacez les piles dès que le témoin BATT clignote. Un dysfonctionnement peut survenir si vous continuez d'utiliser des piles faibles. Nous vous recommandons d'utiliser des piles alcalines.

#### **Lors de la déconnexion du disque dur externe**

Ne débranchez pas trop brutalement cet appareil de l'ordinateur personnel. Ceci risque d'entraîner un dysfonctionnement.

Veillez à respecter la procédure décrite à la section « Déconnexion du disque dur de l'ordinateur personnel ».

- VAIO est une marque commerciale de Sony Corporation.
- Microsoft, Windows et Windows Vista sont des marques déposées de Microsoft Corporation aux Etats-Unis et/ou dans d'autres pays ou régions.
- Les autres noms de systèmes, de produits et de services sont des marques commerciales de leurs propriétaires respectifs. Dans ce manuel, le symbole ® n'est pas utilisé.
- Dans ce manuel, Windows Vista® Home Basic, Windows Vista® Home Premium, Windows Vista® Business et Windows Vista® Ultimate sont désignés par Windows Vista.
- Dans ce manuel, Microsoft® Windows® XP Home Edition et Microsoft® Windows® XP Professional sont désignés par Windows XP.
- Dans ce manuel, Microsoft<sup>®</sup> Windows<sup>®</sup> 2000 Professional est désigné par Windows 2000.

# **Table des matières**

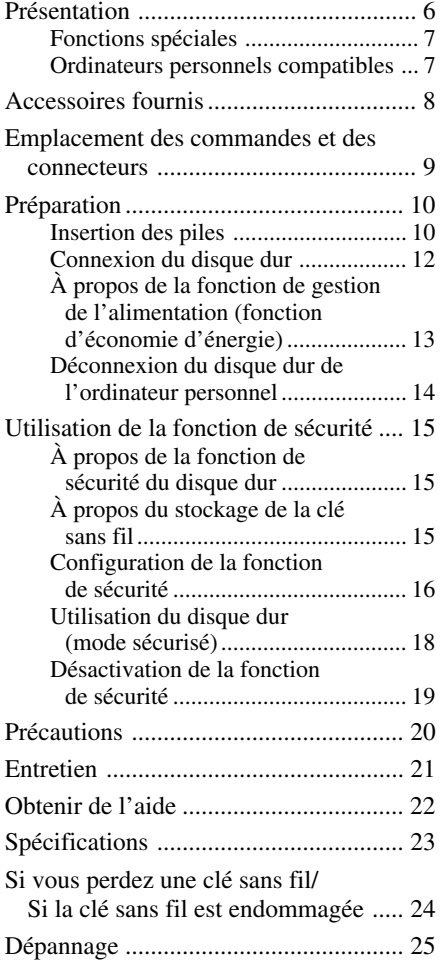

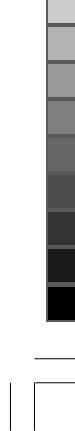

5 FR

VGP-UHDM25\_4-107-783-**11** (1)

◈

# **Présentation**

Le VGP-UHDM25 est un disque dur compatible avec l'interface USB 2.0. Les fonctions dont dispose le disque dur sont les suivantes :

- Disque dur externe de 2,5 pouces et d'environ 250\* Go, dont le taux de transfert maximal est de 91,6 Mo par seconde.
- Vous pouvez utiliser ce disque dur externe non seulement pour augmenter la capacité de stockage de votre ordinateur personnel, mais également pour transférer de grandes quantités de données entre ordinateurs personnels.
- Ce disque dur externe est doté d'une fonction de sécurité.

◈

\* 1 Go équivaut à 1 000 000 000 octets. La capacité disponible peut varier.

⊕

## **Fonctions spéciales**

#### **Fonction de sécurité (page 15)**

Vous pouvez verrouiller ou déverrouiller le disque dur en enregistrant la clé sans fil fournie.

#### **Remarque**

Veillez à ne pas perdre les clés sans fil. Si vous perdez les deux clés sans fil, il est possible que votre ordinateur personnel ne reconnaisse pas le disque dur externe. Reportez-vous à la section « Si vous perdez une clé sans fil/Si la clé sans fil est endommagée » (page 24).

### **Ordinateurs personnels compatibles**

Ce lecteur peut être utilisé avec les ordinateurs personnels compatibles USB 1.1/2.0 suivants. (A compter de septembre 2008)

• Ordinateurs personnels VAIO de Sony sur lesquels Windows XP (SP2 ou ultérieur) ou Windows Vista (SP1 ou ultérieur) est préinstallé.

#### **Remarques**

- Ce disque dur est pris en charge uniquement par les ordinateurs personnels sur lesquels Windows XP ou Windows Vista est préinstallé.
- Ce disque dur ne prend pas en charge les systèmes d'exploitation Windows Millennium Edition, Windows 2000, Windows 98 Second Edition ou des versions antérieures du système d'exploitation Windows. Ce disque dur ne fonctionne pas si vous raccordez le connecteur USB d'un ordinateur personnel sur lequel est installé un système d'exploitation non compatible avec ce disque.
- L'utilisation de ce disque dur avec un ordinateur personnel non fabriqué par un professionnel, un ordinateur personnel clone, un ordinateur personnel dont le système d'exploitation a été mis à niveau ou un ordinateur personnel avec double amorçage n'est pas garantie.
- Pour utiliser ce disque dur, ouvrez une session avec des privilèges administrateur. Si vous n'ouvrez pas de session avec des privilèges administrateur, il est possible que vous ne puissiez pas accéder à certains dossiers.
- Restreindre l'accès aux dossiers évite que quelqu'un n'accède à ces dossiers à partir d'autres ordinateurs personnels. Pour restreindre l'accès, reportez-vous à la rubrique de l'aide de votre système d'exploitation Windows concernant les paramètres des dossiers partagés.
- L'utilisation de ce disque dur avec la configuration ci-dessus n'est pas nécessairement garantie. Par exemple, l'utilisation de ce disque dur avec un ordinateur personnel non fabriqué par un professionnel, un ordinateur personnel clone, un ordinateur personnel dont le système d'exploitation a été mis à niveau ou un ordinateur personnel avec double amorçage n'est pas garantie.

# **Accessoires fournis**

Après avoir sorti le disque dur externe de son emballage, vérifiez que tous les accessoires suivants sont fournis. Si un accessoire est manquant ou endommagé, contactez le revendeur Sony qui vous a vendu le disque dur ou le représentant Sony de votre région.

• Disque dur externe (1) • Câble USB (1)

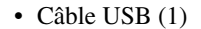

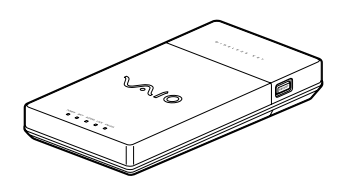

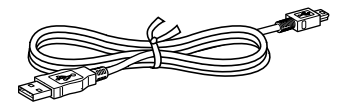

- Sac en cuir (1)
- Clé sans fil (2)

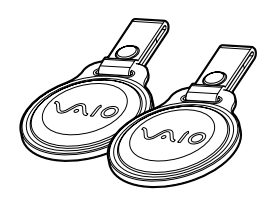

- Pile alcaline de type AA (LR6) (2)
- Mode d'emploi (le présent document) (1)
- Bon de garantie (1)

# **Emplacement des commandes et des connecteurs**

**Vue avant**

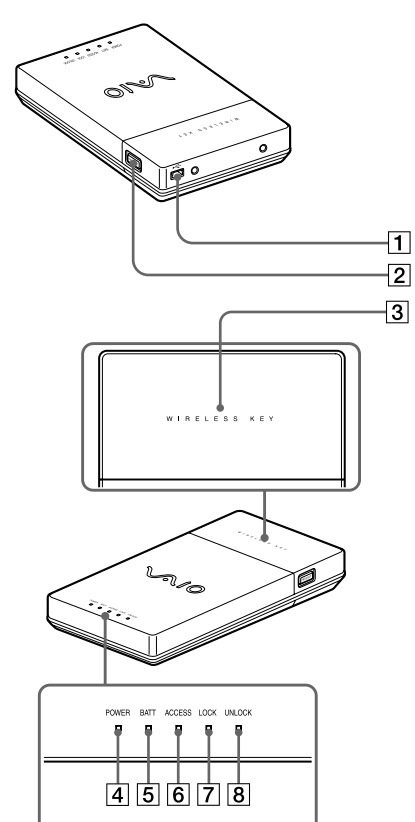

- **Connecteur USB**
- **Bouton REGIST**
- **Récepteur de la clé sans fil**
- **Témoin POWER**
- **Témoin BATT**
- **Témoin ACCESS**
- **Témoin LOCK**
- **Témoin UNLOCK**

**Vue arrière**

♦

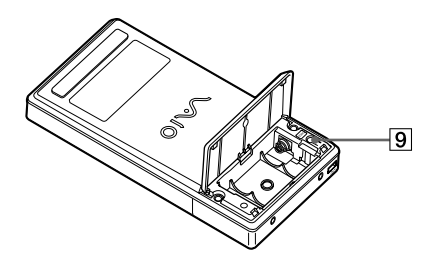

**Bouton CANCEL**

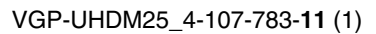

# **Préparation**

## **Insertion des piles**

- **1** Actionnez le bouton latéral du disque dur vers le haut.
- **2** Faites coulisser le couvercle du compartiment à piles  $\textcircled{1}$ , puis ouvrez-le en poussant vers le haut 2.

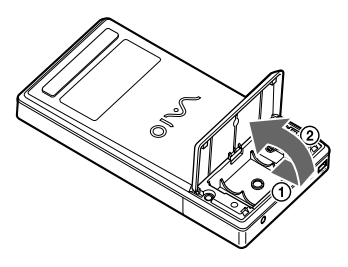

**3** Insérez les deux piles alcalines de type AA (LR6) fournies en vous assurant de respecter les polarités + et -.

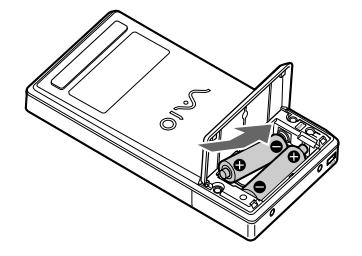

#### **Remarques**

Pour éviter que les piles ne fuient ou ne se corrodent, respectez les consignes suivantes :

- Insérez les piles en respectant les polarités + et -.
- N'utilisez pas des piles de différents types en même temps.
- Ne chargez pas les piles.
- Retirez les piles si vous n'utilisez pas le disque dur pendant une période prolongée.
- Si les piles fuient, nettoyez le compartiment à piles, puis insérez des piles neuves.

# **4** Refermez le couvercle du compartiment à piles.

# z **Conseil sur le remplacement des piles**

Remplacez les piles dès que le témoin BATT clignote. Un dysfonctionnement peut survenir si vous continuez d'utiliser des piles faibles. Nous vous recommandons d'utiliser des piles alcalines.

### **Autonomie (piles alcalines) :**

Conditions normales d'utilisation\* : environ XX mois

L'autonomie des piles varie en fonction des conditions d'utilisation.

⊕

\*Selon un fichier d'environ xx Mo lu et écrit xx fois, xx fois par jour

#### **Remarque**

Avant de remplacer les piles, veillez à déconnecter ce disque dur de votre ordinateur personnel.

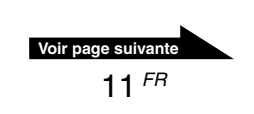

# **Connexion du disque dur**

Vous pouvez connecter le disque dur à l'ordinateur personnel à l'aide du câble USB fourni.

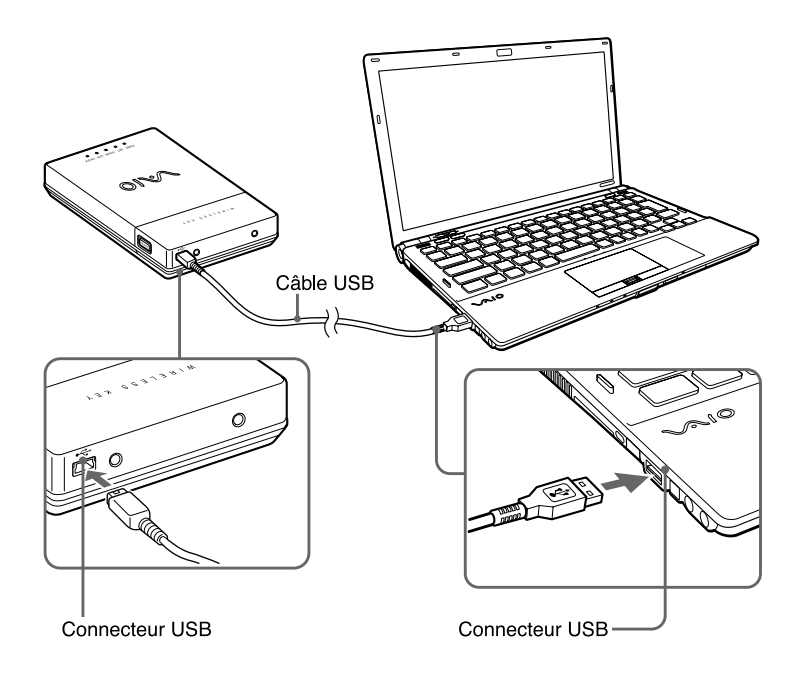

#### **Remarques**

- Installez le disque dur sur une surface plane.
- Ne connectez pas le disque dur à un concentrateur USB externe.

### z **Conseil**

- La première fois que vous connectez le disque dur à l'ordinateur personnel, celui-ci peut prendre un certain temps à reconnaître le disque dur.
- L'ordinateur personnel illustré dans ce manuel peut être différent du modèle dont vous disposez. Pour le port USB, reportez-vous au manuel fourni avec votre ordinateur personnel.

Après avoir connecté le disque dur, double-cliquez sur « Ordinateur », puis vérifiez que le « Disque local (F :), etc. » est ajouté dans « Ordinateur ». (uniquement en cas d'utilisation avec Windows Vista)

\* « F: » est le nom affecté au disque dur ; il peut changer selon l'ordinateur personnel.

## **À propos de la fonction de gestion de l'alimentation (fonction d'économie d'énergie)**

Lorsque vous utilisez la fonction de gestion de l'alimentation (économie d'énergie) de l'ordinateur personnel, notez les points suivants :

- Configurez votre ordinateur personnel de façon à ce qu'il ne passe pas en mode d'économie d'énergie lorsque le témoin ACCESS du disque dur clignote. Pour obtenir de plus amples informations, reportez-vous aux manuels fournis avec votre ordinateur personnel.
- Avant que votre ordinateur personnel ne passe en mode d'économie d'énergie, assurez-vous que le témoin ACCESS du disque dur est éteint, puis fermez toutes les applications en cours d'exécution.
- Si votre ordinateur personnel est en mode d'économie d'énergie, vous ne devez ni brancher, ni débrancher le câble USB.

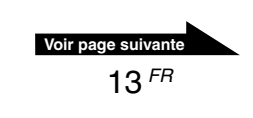

⊕

### **Déconnexion du disque dur de l'ordinateur personnel**

Suivez la procédure ci-dessous pour déconnecter le disque dur de l'ordinateur personnel. (Les procédures suivantes s'appliquent à Windows Vista.)

#### **Remarques**

- Avant de déconnecter le disque dur, fermez tous les programmes.
- Si le message ci-dessous s'affiche lorsque vous essayez de déconnecter le disque dur, fermez tous les logiciels en cours d'exécution, patientez quelques instants, puis répétez la procédure.

« Windows ne peut pas arrêter votre périphérique 'Volume générique', car il est en cours d'utilisation. Fermez tous les programmes et toutes les fenêtres susceptibles d'utiliser le périphérique et réessayez ultérieurement ».

### z **Conseil**

Pour réutiliser le disque dur après avoir déconnecté le câble USB, suivez les étapes décrites à la section « Préparation », page 10. Le disque dur sera automatiquement détecté par votre système d'exploitation Windows.

L'icône s'affiche sur la barre des tâches lorsque l'ordinateur personnel reconnaît le disque dur. Pour déconnecter le disque dur de l'ordinateur personnel, utilisez l'icône .

### **1** Cliquez sur l'icône **sur située sur la barre des tâches.**

Le message « Retirer Périphérique de stockage de masse USB - Lecteur (F:) en toute sécurité » s'affiche.

# **2** Cliquez sur ce message.

Le message « Ce périphérique peut maintenant être retiré de l'ordinateur » s'affiche.

# **3** Si vous utilisez Windows Vista :

Lorsque le message est resté affiché pendant quelques instants, débranchez le câble USB.

Lorsque vous utilisez le système d'exploitation Windows Vista, le témoin POWER ne s'éteint pas même après avoir effectué les étapes 1-2. Ceci est une caractéristique du système d'exploitation Windows Vista.

Si vous utilisez Windows XP : Une fois le témoin POWER éteint, déconnectez le câble USB.

# **Utilisation de la fonction de sécurité**

## **À propos de la fonction de sécurité du disque dur**

Vous pouvez verrouiller le disque dur à l'aide de la clé sans fil. Lorsque vous enregistrez la ou les clés sans fil, vous ne pouvez pas utiliser le disque dur, à moins que vous ne désactiviez le verrouillage à l'aide de la clé sans fil chaque fois que vous connectez le câble USB. Vous pouvez utiliser le disque dur en tant que disque dur externe si la fonction de sécurité est désactivée. Toutefois, il est conseillé d'activer la fonction de sécurité pour protéger vos données importantes.

#### **Remarque**

⊕

Vous devez enregistrer les deux clés sans fil. Veillez à ne pas les perdre. Si vous en perdez une, reportez-vous à la section « Si vous perdez une clé sans fil/Si la clé sans fil est endommagée » (page 24).

Si vous perdez les deux clés sans fil, il est possible que votre ordinateur personnel ne reconnaisse pas le disque dur externe.

# **À propos du stockage de la clé sans fil**

Nous vous recommandons de stocker la clé sans fil à l'écart du disque dur, au cas où celui-ci serait volé ou perdu.

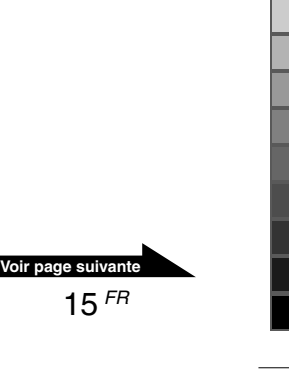

VGP-UHDM25\_4-107-783-**11** (1)

# **Configuration de la fonction de sécurité**

#### **Remarques**

- Ne déconnectez pas le câble USB lorsque les clés sans fils sont en cours d'enregistrement.
- Assurez-vous que votre ordinateur personnel n'est pas en mode d'économie d'énergie lorsque les clés sans fil sont en cours d'enregistrement.
- Vous devez enregistrer les deux clés sans fil.
- **1** Mettez votre ordinateur personnel sous tension, puis connectez le disque dur à l'aide du câble USB (page 12).

# **2** Appuyez sur la touche REGIST.

Le voyant bleu du récepteur de la clé sans fil clignote.

### z **Conseil**

Si vous ne touchez pas le récepteur de la clé sans fil avec une clé sans fil pendant plus de 5 secondes environ, le voyant bleu du récepteur de la clé sans fil s'éteint et revient à son état d'origine.

## **3** Touchez le récepteur de la clé sans fil avec une des clés sans fil.

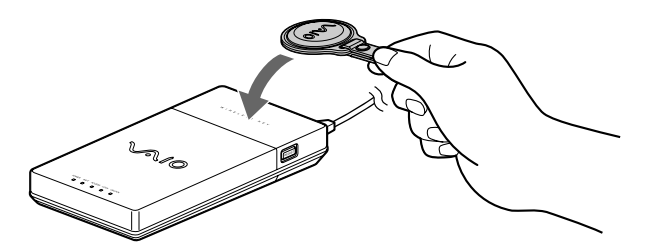

Le voyant bleu du récepteur de la clé sans fil s'éteint pendant une seconde environ, puis la clé sans fil est enregistrée dans le disque dur. **4** Touchez le récepteur de la clé sans fil avec l'autre clé sans fil dès que le voyant bleu du récepteur de la clé sans fil clignote à nouveau.

Le voyant bleu s'éteint une fois la clé sans fil enregistrée.

### z **Conseils**

- Le voyant bleu du récepteur sans fil suit le modèle suivant : clignote deux fois puis s'éteint pendant une seconde environ. Si vous ne touchez pas le récepteur de la clé sans fil avec une clé sans fil pendant plus de 5 secondes environ, le voyant bleu du récepteur de la clé sans fil s'éteint et revient à son état d'origine. Dans ce cas, suivez la procédure à partir de l'étape 1 pour enregistrer la clé sans fil.
- Si le voyant bleu de la clé sans fil continue de clignoter après avoir touché le récepteur avec la clé sans fil, il est possible que vous l'ayez touché par erreur avec la première clé. Essayez de le toucher avec la seconde clé.

# **5** Déconnectez le disque dur de l'ordinateur personnel.

Les deux clés sont maintenant enregistrées. La fonction de sécurité sera activée la prochaine fois que vous connecterez le câble USB à l'ordinateur personnel.

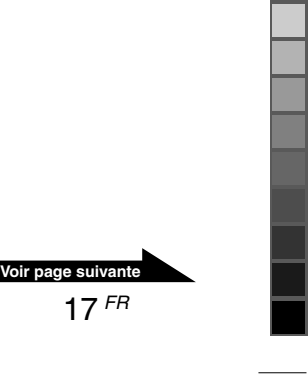

## **Utilisation du disque dur (mode sécurisé)**

Si vous utilisez le disque dur enregistré avec une clé sans fil, vous devez effectuez les opérations suivantes chaque fois que vous connectez le câble USB à l'ordinateur personnel. En outre, ces étapes peuvent s'avérer nécessaire dans les cas suivants (selon votre ordinateur personnel) :

- Lorsque vous redémarrez votre ordinateur personnel
- Lorsque votre ordinateur personnel sort d'une veille prolongée
- Lorsque votre ordinateur personnel sort d'une veille

## **1** Mettez votre ordinateur personnel sous tension, puis connectez le câble USB (page 12).

Le témoin LOCK s'allume et le voyant bleu du récepteur de la clé sans fil clignote.

### z **Conseils**

Si vous n'utilisez pas le disque dur pendant plus de 8 secondes environ, le voyant bleu du récepteur sans fil clignote et le disque dur s'éteint. Dans ce cas, déconnectez le câble USB, puis reconnectez-le.

**2** Touchez le récepteur de la clé sans fil avec une des clés sans fil enregistrées.

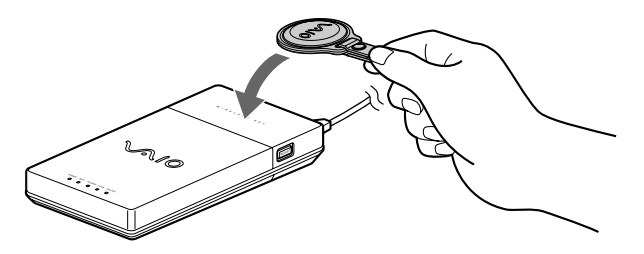

Le témoin UNLOCK s'allume et l'ordinateur personnel reconnaît le disque dur.

#### **Remarque**

Il est possible que le voyant bleu clignote lorsque certains ordinateurs personnels reconnaissent le disque dur après un redémarrage ou une sortie de veille prolongée. Dans ce cas, touchez à nouveau le récepteur de la clé sans fil avec la clé sans fil.

## **Désactivation de la fonction de sécurité**

Si vous souhaitez désactiver la fonction de sécurité du disque dur, procédez de la manière suivante :

#### **Remarque**

Assurez-vous que le témoin ACCESS est éteint avant de désactiver la fonction de sécurité.

- **1** Connectez le disque dur à l'ordinateur personnel, puis touchez le récepteur de la clé sans fil avec la clé pour le déverrouiller.
- **2** Retournez le disque dur et ouvrez le couvercle, puis appuyez sur le bouton CANCEL à l'aide d'un objet pointu, notamment l'extrémité d'un stylo.

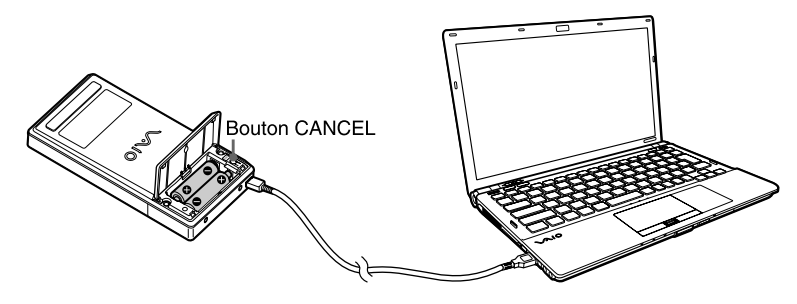

Les témoins LOCK et UNLOCK clignotent pendant une seconde environ, puis le témoin UNLOCK s'allume.

La fonction de sécurité est désactivée. La prochaine fois que vous connecterez le disque dur à l'ordinateur personnel à l'aide du câble USB, vous pourrez utiliser le disque dur externe sans la clé sans fil.

### **Q**<sup>t</sup> Conseil

- Si vous souhaitez réutiliser la fonction de sécurité, vous devez enregistrer à nouveau la clé sans fil (page 16).
- L'ordinateur personnel illustré dans ce manuel peut être différent du modèle dont vous disposez.

#### **Remarque**

Si vous laissez votre disque dur externe sans surveillance alors que la fonction de sécurité est désactivée, vos données ne sont pas protégées et un autre utilisateur risque d'enregistrer d'autres clés sans fil (différentes des vôtres) dans le disque dur. Il est donc recommandé d'activer la fonction de sécurité chaque fois que vous laissez votre disque dur externe sans surveillance.

# **Précautions**

## **Utilisation et emplacement de stockage**

- N'utilisez ni ne stockez ce disque dur dans des endroits exposés à l'humidité, à des températures élevées, à de fortes vibrations ou à la lumière directe du soleil.
- Veillez à transporter votre disque dur avec le plus grand soin, car il s'agit d'un instrument de précision.

### **Fonctionnement**

- Ne faites pas bouger le disque dur pendant le fonctionnement. Vous risqueriez de provoquer des dysfonctionnements.
- Installez le disque dur sur une surface plane et stable.
- Ne placez aucun objet sur le disque dur.
- Évitez d'utiliser le disque lors de changements de température brusques. N'utilisez pas le disque dur immédiatement après l'avoir sorti d'un endroit froid ou chaud ou si la température ambiante a brusquement augmenté. De la condensation pourrait se produire à l'intérieur du disque dur. Si la température change brusquement lors du fonctionnement, cessez d'utiliser le disque dur, mettez-le hors tension, laissez-le reposer pendant environ une heure, puis remettez-le sous tension.
- N'utilisez pas le disque dur pendant un orage.

Les éclairs pourraient provoquer une électrocution ou endommager le disque dur. Pour éviter de provoquer un incendie ou une électrocution, ou d'endommager l'appareil lors d'un

orage, déconnectez le disque dur de l'ordinateur personnel, puis débranchez le disque dur de la source d'alimentation. En outre, si vous entendez le tonnerre, ne touchez pas le disque dur ni l'ordinateur personnel.

- Veillez à ne pas endommager les câbles. Un câble endommagé peut provoquer un incendie ou une électrocution.
	- Lorsque vous installez le disque dur, ne placez pas les câbles entre le mur et une étagère, car vous risquez de les coincer.
	- Veillez à ne pas endommager ou modifier les câbles.
	- Ne placez aucun objet lourd sur les câbles, et évitez de les tordre ou de les tirer.
	- N'installez pas le disque dur à proximité d'une source de chaleur.
	- Pour débranchez les câbles, tirez toujours sur la fiche et non sur les fils.
- Ne touchez jamais le câble USB avec les mains humides ou mouillées.
- Évitez de toucher le disque dur lorsqu'il est en cours de fonctionnement.
- N'utilisez pas le disque dur sur un vêtement ou un matelas.
- Utilisez uniquement le câble USB fourni.
- Ne placez ou n'appuyez aucun objet lourd sur le disque dur.
- Assurez-vous que les connecteurs sont correctement raccordés. Veillez à ne laisser tomber aucun objet métallique à l'intérieur des connecteurs. Si un court-circuit se produit entre les broches des connecteurs, un incendie risque de se produire et d'endommager le disque dur.
- Retirez les piles épuisées si vous n'utilisez pas le disque dur externe pendant une période prolongée. Si vous laissez des batteries épuisées à l'intérieur du disque dur, elles risquent de fuir et vous pourriez vous blesser.

• Lors du transfert de données, ne déconnectez pas le câble USB et n'éteignez pas votre ordinateur personnel.

Vous risqueriez de perdre vos données ou de les endommager. Sony ne saurait être tenue responsable en cas de perte de données.

• Veillez à sauvegarder vos données sur un autre support (comme par exemple un CD-R, un CD-RW, un DVD-R, un DVD-RW, un DVD+R, un DVD+RW, etc.).

Nous vous recommandons d'effectuer deux copies de sauvegarde des données, une copie avant la mise à jour, et une autre après la mise à jour. Les données risquent d'être effacées ou

endommagées dans les cas suivants :

- Utilisation incorrecte du disque dur
- Installation du disque dur près d'un aimant ou d'un dispositif magnétique
- Exposition du disque dur à des vibrations ou des chocs
- Réparation du disque dur
- Dommages causés par une catastrophe naturelle
- Mise sous, puis hors tension du disque dur de façon consécutive
- Ne connectez/déconnectez pas le câble USB avec les mains humides.
- Veillez à utiliser le câble USB fourni avec le disque dur.

Sony décline toute responsabilité dans les cas mentionnés ci-dessus ou dans tous les cas de perte de données.

## **Transport**

- Transportez le disque dur avec précaution afin d'éviter de l'endommager.
- Avant de le déplacer, débranchez les câble.

# **Entretien**

## **Nettoyage du boîtier**

- Nettoyez la surface externe du disque dur avec un chiffon doux et sec. Pour retirer les tâches tenaces, humidifiez le chiffon avec une solution détergente neutre. N'utilisez pas de solvant, d'alcool, de benzène ou d'autre substances pouvant endommager le boîtier.
- Débranchez le disque dur avant le nettoyage.

# **Obtenir de l'aide**

Cette section donne des informations sur l'aide et l'assistance technique offertes par Sony, et donne des conseils de dépannage pour votre disque dur externe.

## **À propos des options d'assistance technique de Sony**

Sony offre plusieurs options d'assistance technique pour votre disque dur externe. Si vous avez des questions concernant votre disque dur externe ou le logiciel, reportez-vous aux références suivantes :

❑**Le présent manuel** explique comment utiliser votre disque dur externe.

### **Pour les clients résidant aux États-Unis et au Canada**

- ❑**Le Sony Customer Information Service Center** offre des informations concernant votre ordinateur personnel VAIO et d'autres produits Sony compatibles avec votre ordinateur personnel. Pour contacter le Centre des services d'information client Sony, composez le 1-888-4SONYPC (1-888-476-6972).
- ❑**L'aide en ligne de Sony** offre un accès immédiat aux informations concernant les problèmes les plus fréquents. Saisissez une description du problème et la base de données Knowledge recherche la solution correspondante en ligne. Vous pouvez visiter le site de l'aide en ligne de Sony à l'adresse suivante : **http://www.sony.com/pcsupport**

### **Pour les clients résidant en Europe**

❑**VAIO-Link.** Rendez-vous sur le site : **http://www.vaio-link.com/**

### **Pour les clients résidant dans d'autres pays et régions**

❑**Le site Web VAIO** propose des Foires aux questions et des solutions. vaio-online.sony.com/

VGP-UHDM25\_4-107-783-**11** (1)

# **Spécifications**

## **Disque dur**

#### **Capacité**

Environ 250 Go<sup>1)</sup>

La capacité pouvant être reconnue lorsque Windows démarre est d'environ 232 Go.

## **Format**

**NTFS** 

#### **Révolutions par minute**

5 400 rpm

#### **Taux de transfert des données**

Max. : 91,6 Mo par seconde lors de la lecture<sup>2)</sup> 91,6 Mo par seconde lors de l'écriture 2)

- $1)$  1 Go équivaut à 1 000 000 000 octets. La capacité disponible peut varier.
- 2) Varie en fonction de la charge de travail de l'ordinateur personnel connecté au disque dur.

## **Connecteurs**

USB Mini-B (1)

## **Alimentation**

Deux piles alcalines de type AA LR6

## **Environnement de fonctionnement**

#### **Température de fonctionnement**

5 °C à 35 °C (gradient de température inférieur à 10 °C/heure)

#### **Humidité de fonctionnement**

20 % à 80 % (sans condensation) à condition que l'humidité soit inférieure à 65 % à 35 °C (lecture hygrométrique indiquant moins de 29 °C)

#### **Température de stockage**

–20 °C à 60 °C (gradient de température inférieur à 10 °C/heure)

#### **Humidité de stockage**

10 % à 90 % (sans condensation) à condition que l'humidité soit inférieure à 20 % à 60 °C (lecture hygrométrique indiquant moins de 35 °C)

## **Autres spécifications**

#### **Consommation**

Conditions normales d'utilisation : environ 2,3 W

#### **Dimensions**

Environ  $3.2 \times 0.9 \times 6.2$  pouces  $(80,3 \times 22,6 \times 158 \text{ mm})$  (L  $\times$  H  $\times$  P)

#### **Poids**

Environ 9,9 oz. (280 g) (avec les piles)

La conception et les spécifications sont sujettes à modification sans préavis.

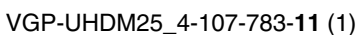

# **Si vous perdez une clé sans fil/ Si la clé sans fil est endommagée**

### **Si vous perdez une clé sans fil**

Si vous perdez les deux clés sans fil, l'ordinateur personnel ne reconnaîtra pas le disque dur. Le cas échéant, vous ne pouvez pas restaurer les données du disque dur. Néanmoins, si vous perdez une seule clé sans fil, achetez-en une autre le plus vite possible chez le revendeur Sony qui vous a vendu ce produit ou auprès d'un représentant Sony, puis configurez à nouveau la fonction de sécurité (page 16).

#### **Remarque**

Si vous devez remplacer une clé sans fil (commandée chez le revendeur Sony qui vous a vendu le produit ou auprès du représentant Sony de votre région), assurez-vous de garder précieusement la clé sans fil qu'il vous reste.

### **Si la clé sans fil est endommagée**

Si vous touchez le récepteur de la clé sans fil avec la clé sans fil enregistrée sur le disque dur et que le dispositif de sécurité ne se déverrouille pas, ou si vous ne pouvez pas enregistrer la clé sans fil avec les réglages usine, il est possible que celle-ci soit endommagée. Le cas échéant, contactez le revendeur Sony qui vous a vendu le disque dur ou le représentant Sony de votre région.

Liste de vérification des éléments requis pour le revendeur Sony qui vous a vendu le disque dur ou le représentant Sony de votre région :

- ❑Si les deux clés sans fil sont endommagées, apportez-lui le disque dur, le bon de garantie et les deux clés.
- ❑Si une clé est endommagée (mais l'autre fonctionne), apportez-lui la clé endommagée et le bon de garantie.

# **Dépannage**

◈

Si un problème survient pendant le fonctionnement du disque dur, reportezvous aux informations de cette section. Si le problème persiste, consultez votre revendeur Sony le plus proche. Pour les informations de contact, reportez-vous à la section « Obtenir de l'aide », page 22. Reportez-vous également aux manuels fournis avec votre ordinateur personnel.

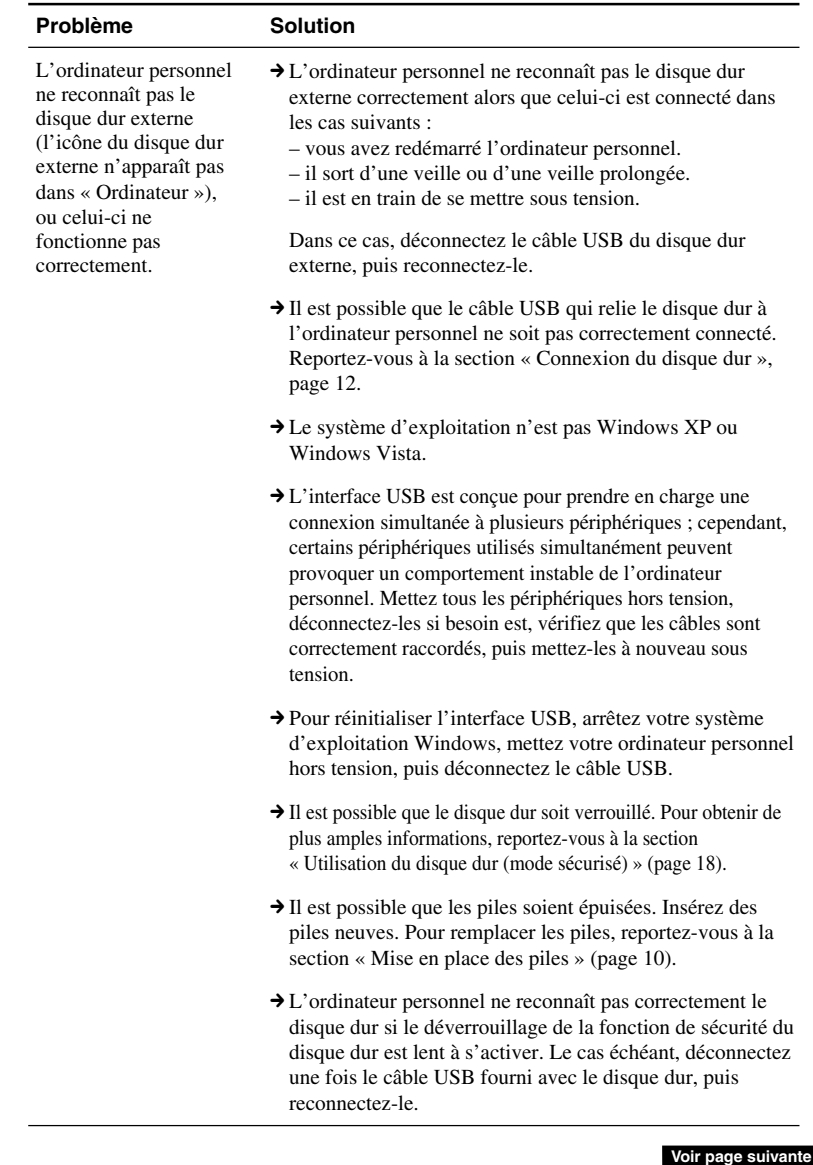

 $\bigoplus$ 

 $25$ <sup>FR</sup>

◈

VGP-UHDM25\_4-107-783-**11** (1)

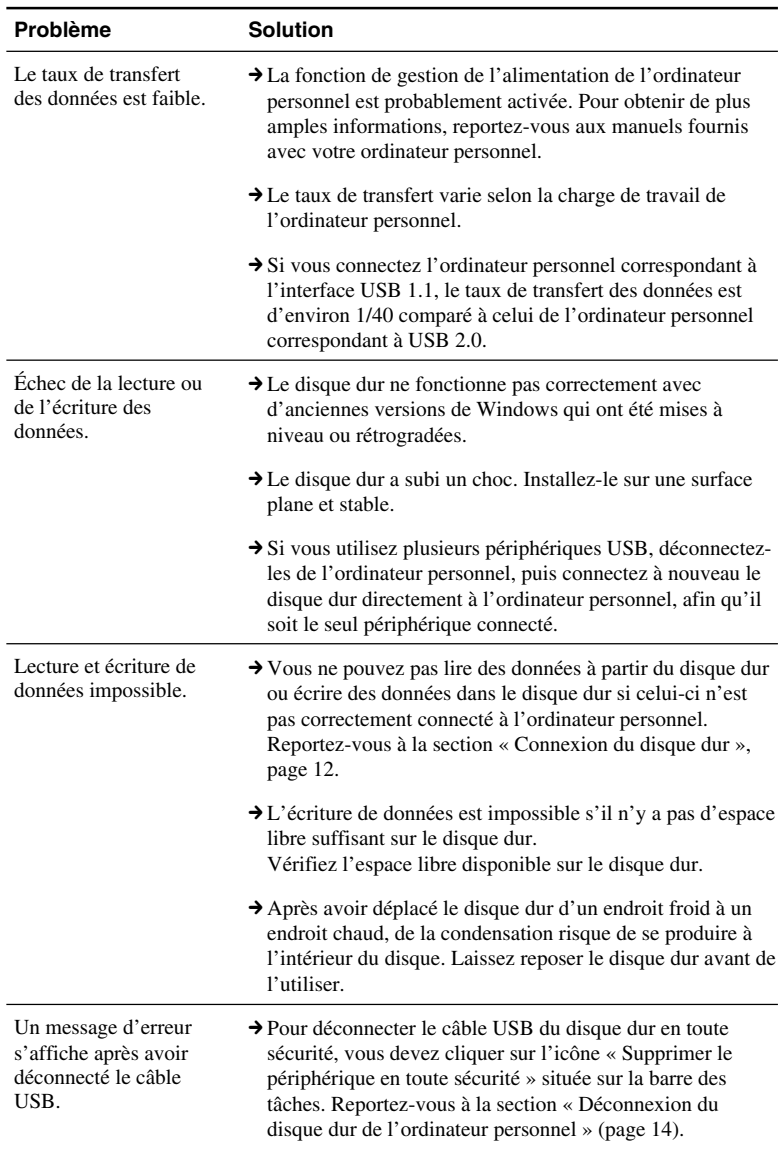

 $\Rightarrow$ 

 $\Rightarrow$ 

 $\overline{\blacklozenge}$ 

 $\clubsuit$ 

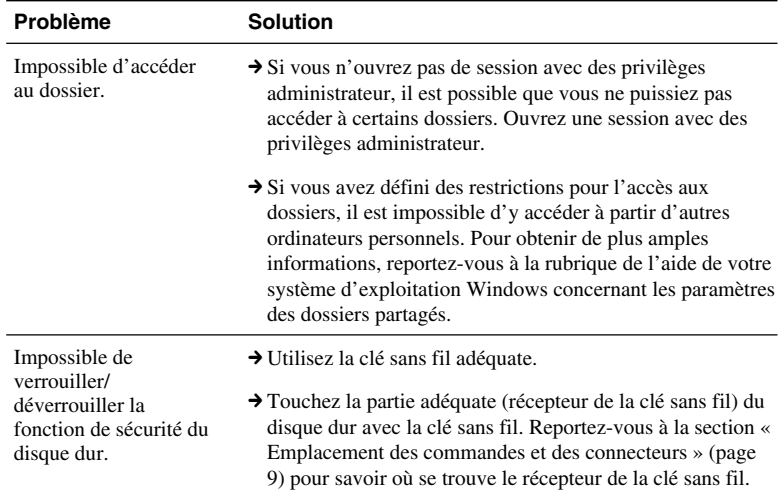

 $\Rightarrow$ 

 $\clubsuit$ 

27 FR

 $\color{red}\blacklozenge$ 

 $\sqrt{1}$ 

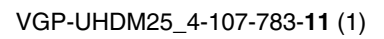

 $\Rightarrow$